# Transitioning to data.census.gov

Tyson Weister

Center for Enterprise Dissemination (CED)

U.S. Census Bureau

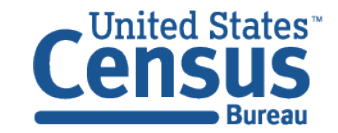

# **Outline**

- Vision in Brief
- Current Snapshot
- Latest Updates and Live Demo
- Looking Ahead
- Q&A

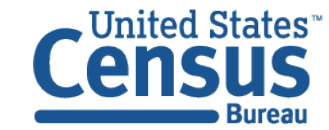

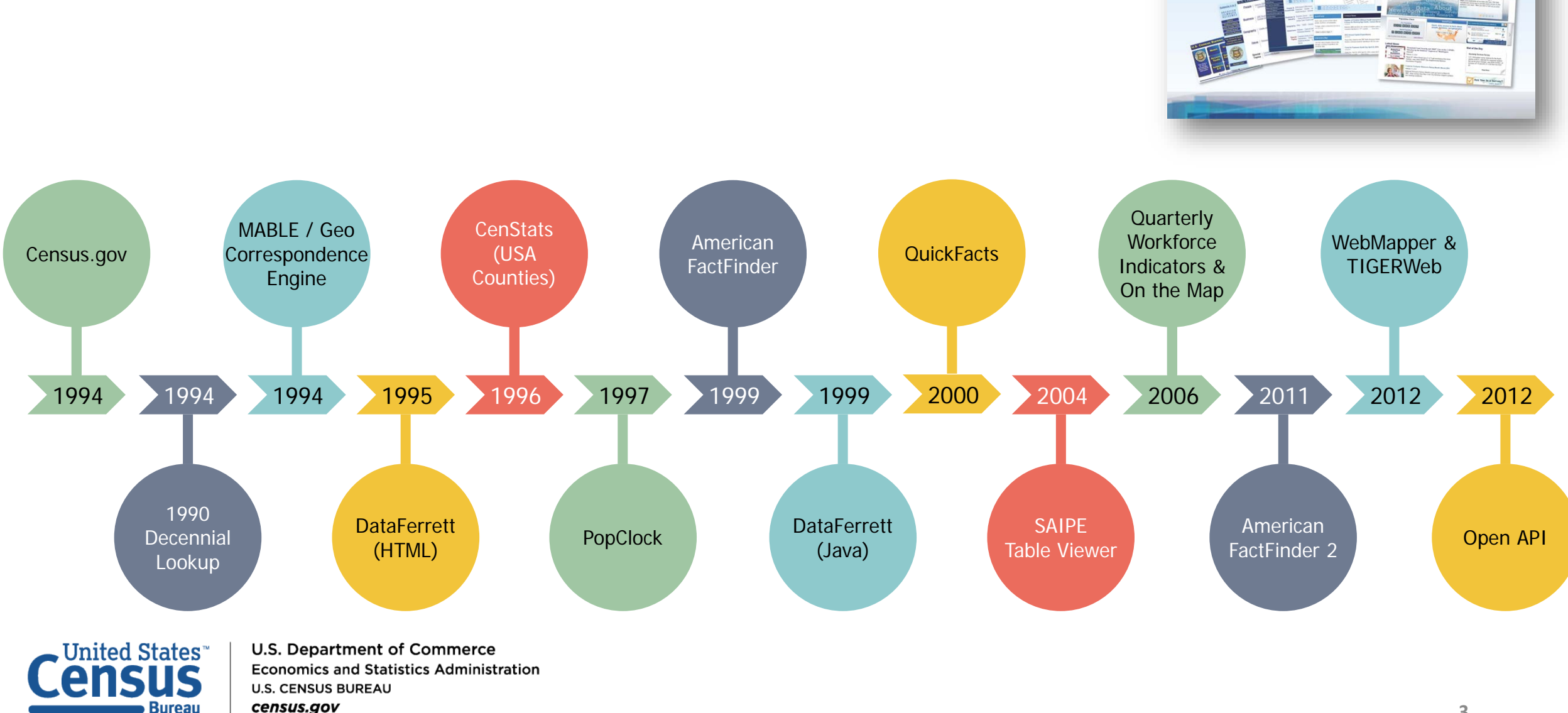

### Census Bureau Online History

 $\ddot{\ddot{\mathbf{z}}}$  Celebrating 20 Years on the Web

census.gov

# New Enterprise Dissemination

- $\checkmark$ Streamline access to data
- $\sqrt{\frac{1}{1}}$  Maintain the best of our current tools
- $\sqrt{\mathsf{Reduce}}$  redundancies and operational costs
- $\checkmark$  Provide greater access to Census Bureau API

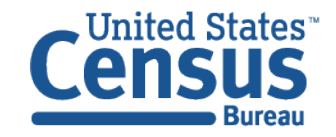

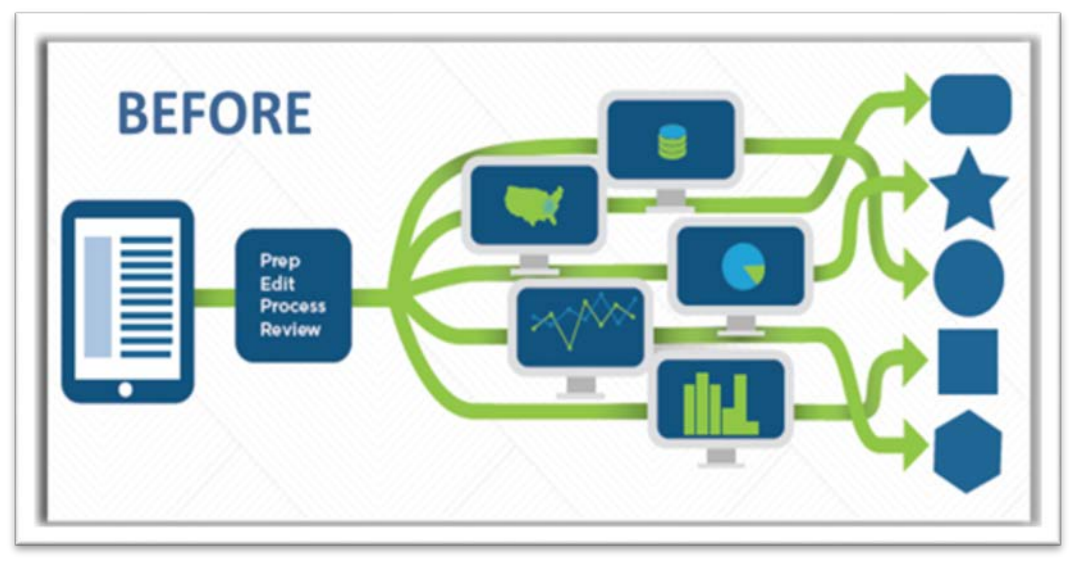

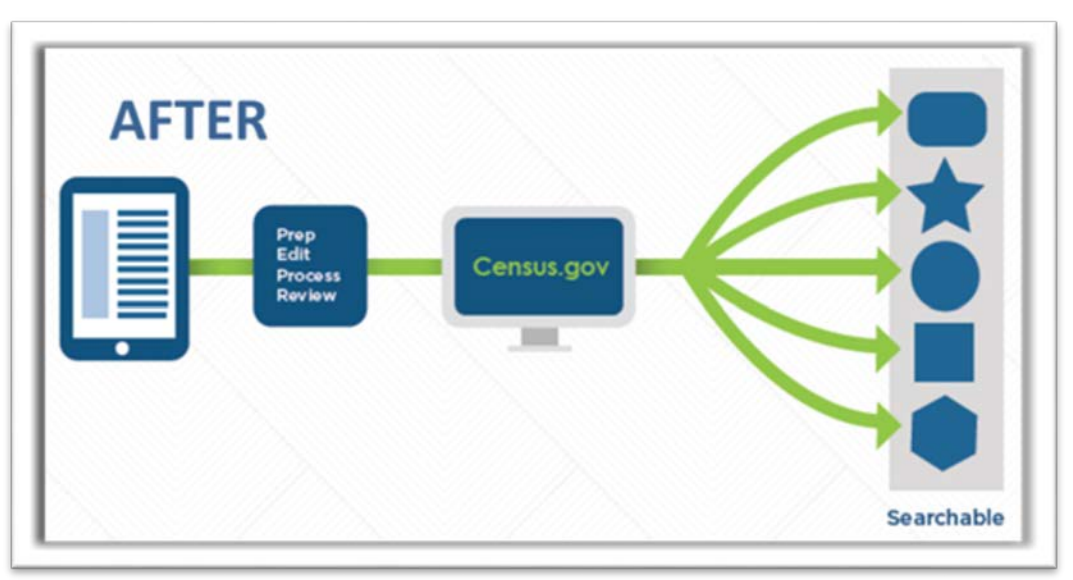

# The New Dissemination Platform:

# How It All Works

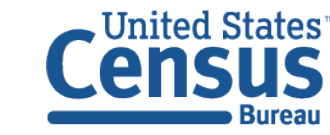

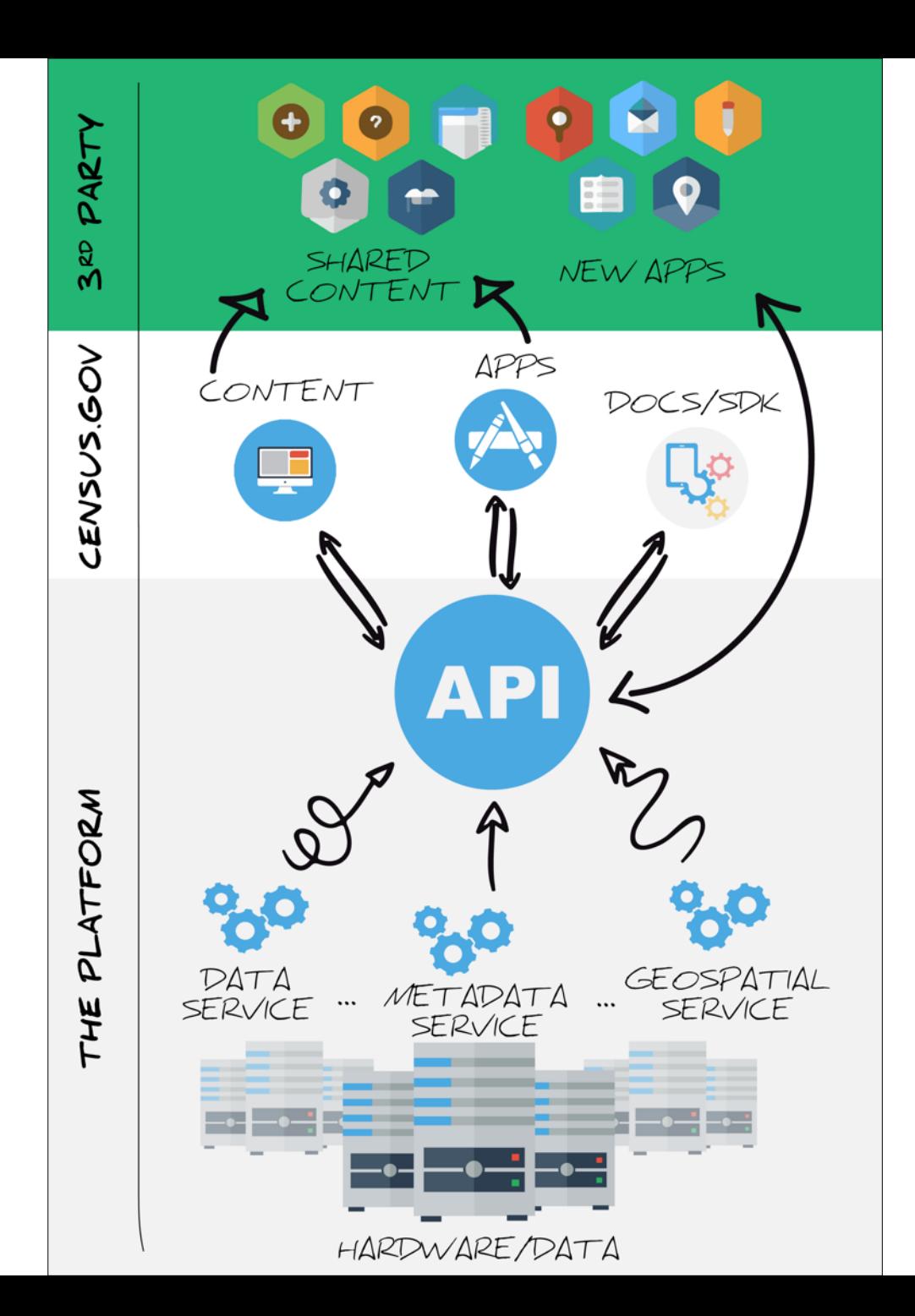

## Current Snapshot

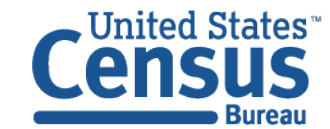

### Data in the New Platform: American Community Survey

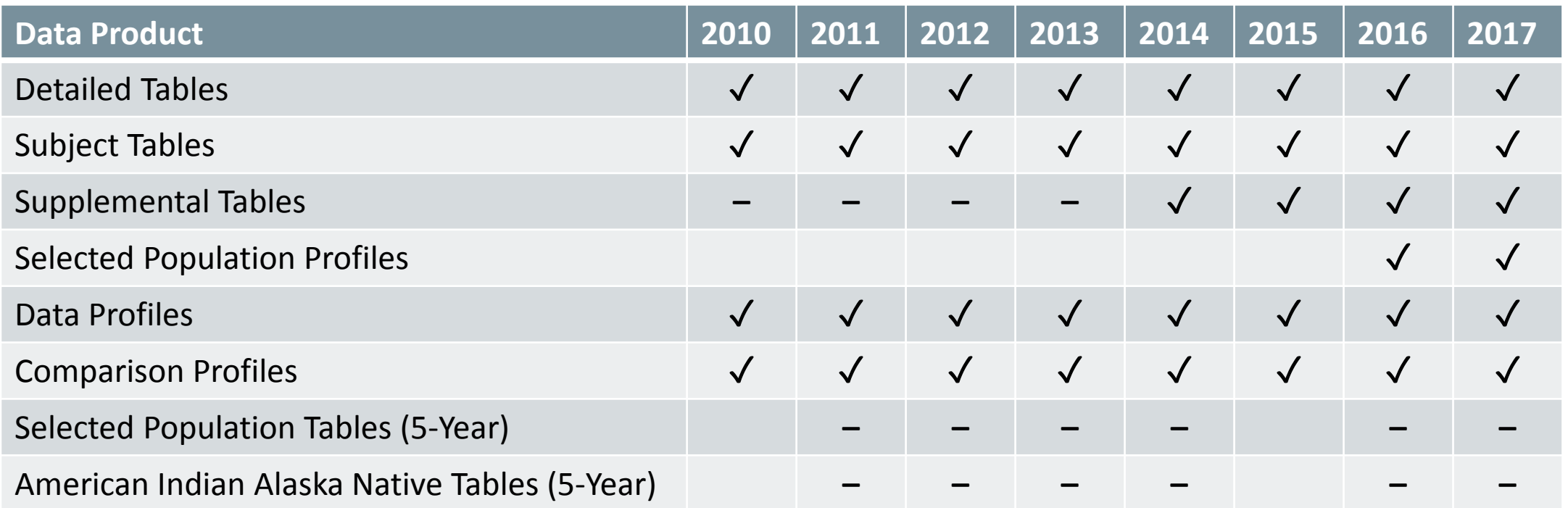

✓: Available now

**Blank cell**: Coming soon

### Data in the New Platform: Decennial and Econ

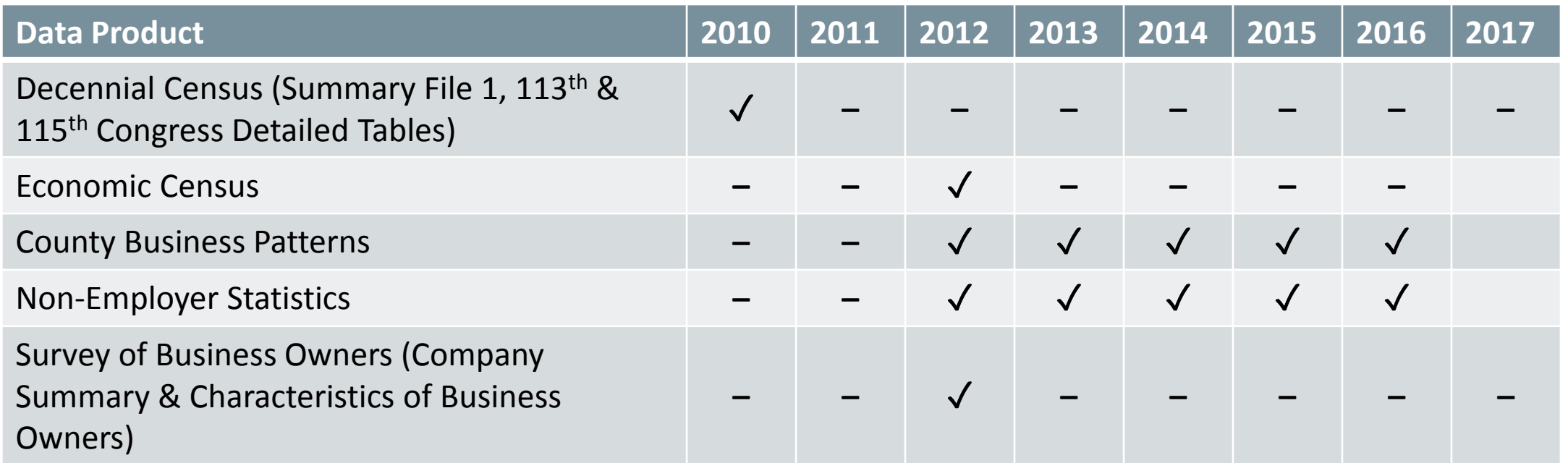

✓: Available now **Blank cell**: Coming soon

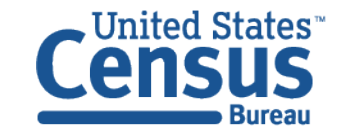

# Upcoming Milestones

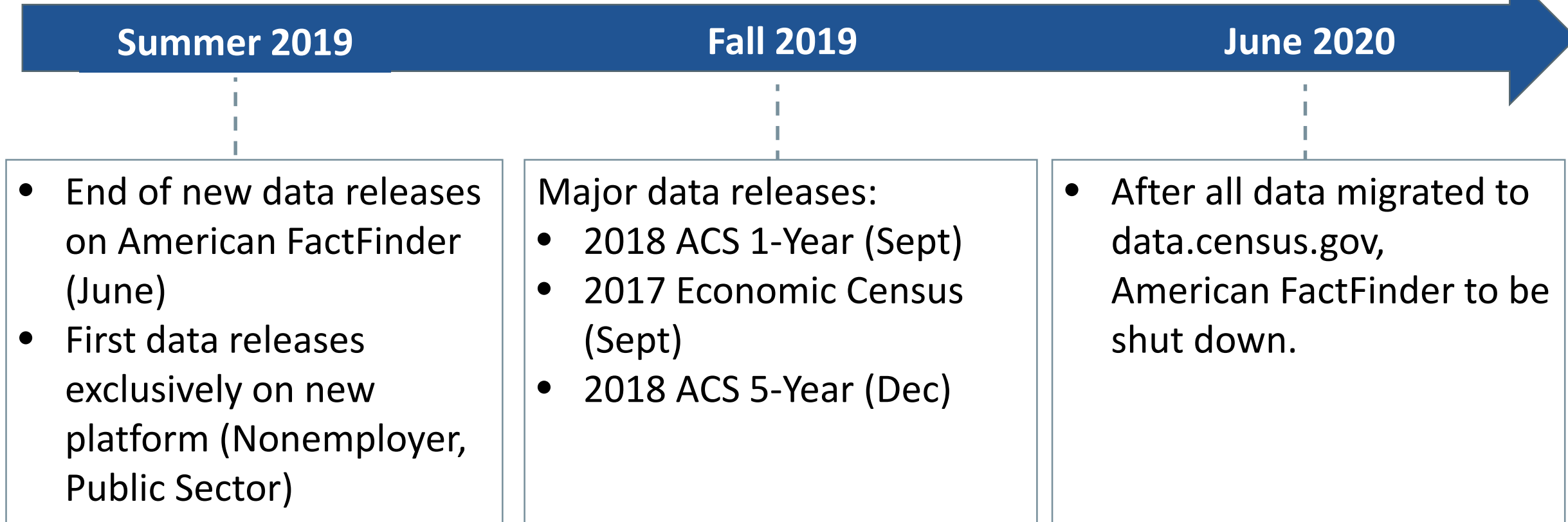

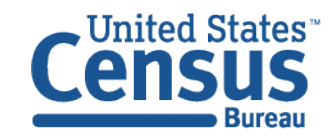

### Feedback on data.census.gov we recently implemented

"After backing out and starting over, I received the message "Sorry, that table is too large to display."

"The geo selection feature in data.census.gov is very poorly designed as of right now!"

> "When selecting geographies, the list also is somewhat in alphabetical order but also somewhat not. It is confusing."

"I get that many users don't want to bother with MOEs…but as a scientific bureau, we should have MOEs displayed as a default. They're very important for understanding an estimate."

"Is it possible to have the column heading wrap in a cell rather than have to be 'stretched' out because it is on one line?"

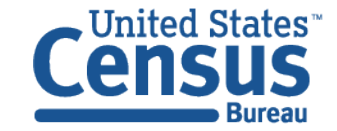

### Highlights from Latest Release

#### **Search experience:**

- Featured statistics on select topics
- Curated tables for relevancy

#### **Faceted filters**

• Quicker scrolling experience

### **Geography filters in advanced search**

- Dual paths to select geography
	- Summary Level Codes
	- Step by step experience
- Search by filter panel
- Geographic component toggle
- Incompatible geographic levels grayed out

#### **Tables:**

- Download link on table results page
- Download multiple tables at one time
- Margins of error (MOE) displayed by default
- View more data and labels
- Links to FTP site added

### **Mapping**

- Defaults to geography level selected
- Psuedo geographies
- Download the table from the map view

### **Improvements to econ tables/searches:**

- Product and service codes
- View large econ tables

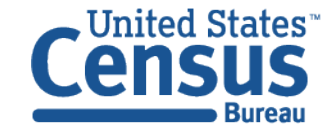

### Live Demo

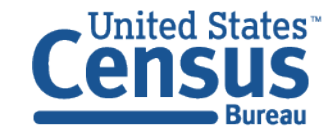

### Search Experience Improvements

#### **NEW! Featured results**

**Inited States** 

Quick stats for selected topics

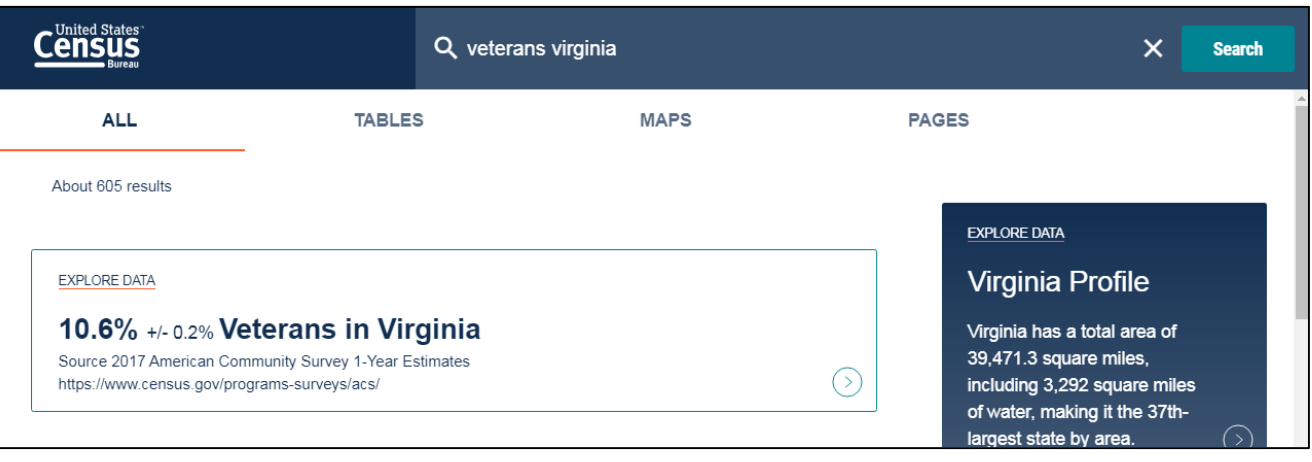

### **Improved - Curated table results**  The first 3 table results

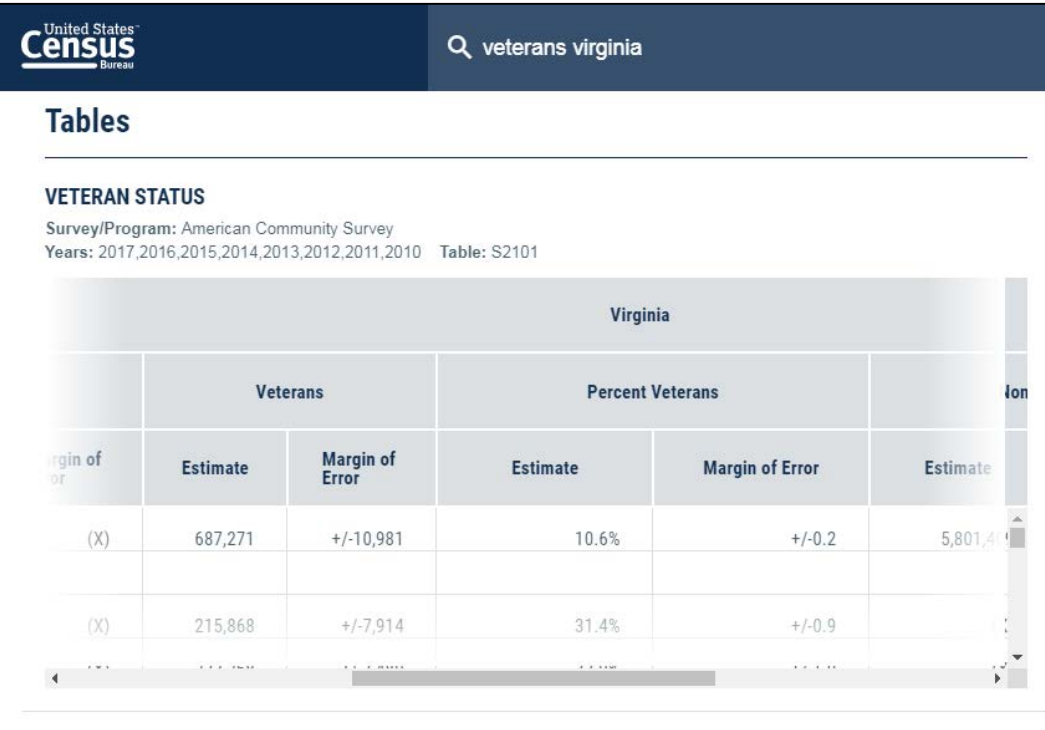

#### SEX BY AGE BY VETERAN STATUS FOR THE CIVILIAN POPULATION 18 YEARS AND OVER

Survey/Program: American Community Survey Years: 2017.2016.2015.2014.2013.2012.2011.2010 Table: B21001

#### SEX BY AGE BY VETERAN STATUS FOR THE CIVILIAN POPULATION 18 YEARS AND OVER (WHITE ALONE)

Survey/Program: American Community Survey Years: 2017.2016.2015.2014.2013.2012.2011.2010 Table: B21001A

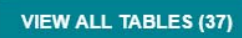

### Two Options to Find Featured Results

**1) Single Search:** Type topic and/or geography (example: "Veterans Virginia")

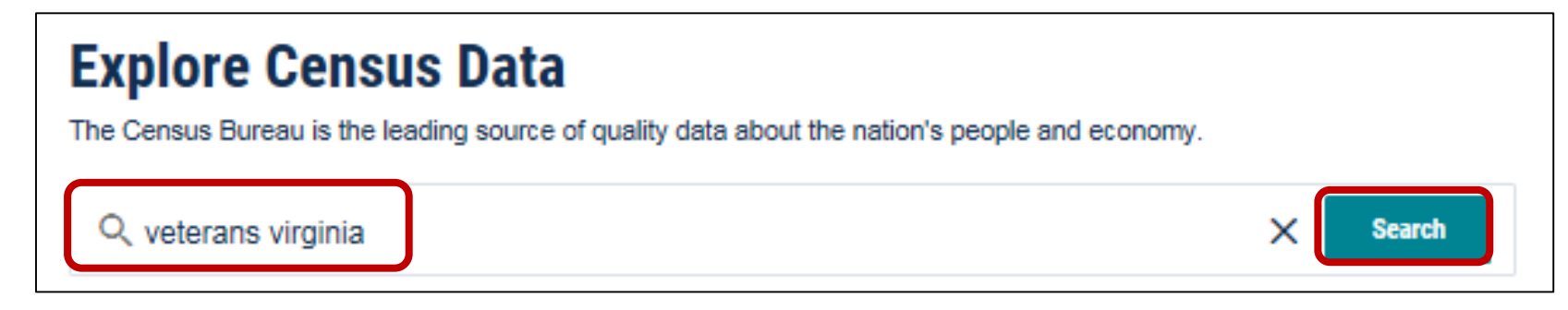

#### **2) Advanced Search:** Use filters

- Topics → Populations and People → **Veterans**
- Geography → 040 State → **Virginia**

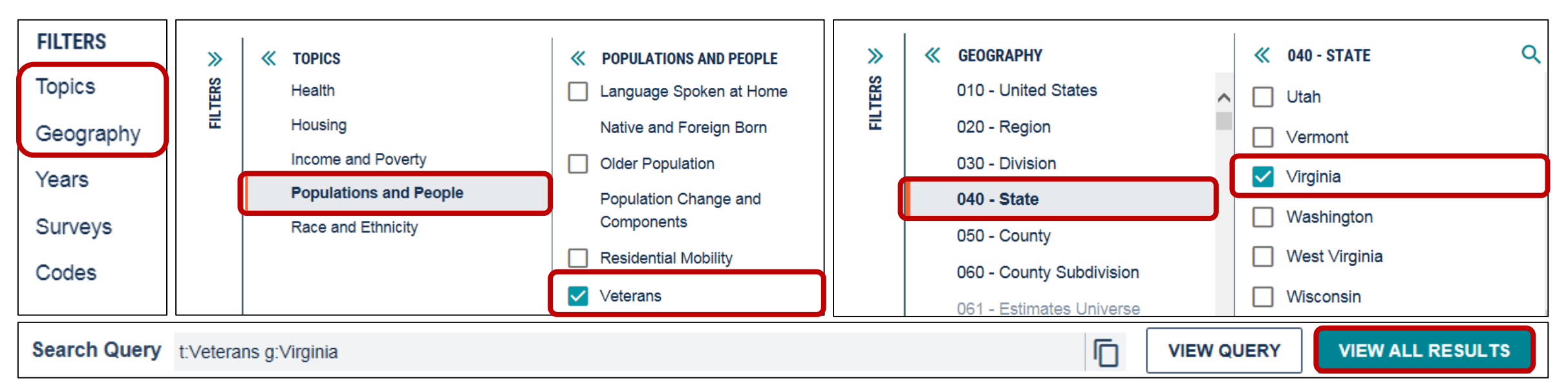

# Faceted Filters: Quicker Scrolling Experience

#### **Quicker scrolling experience:**

We increased how many results load at once in the filter panels so you can scroll more quickly to where you need to

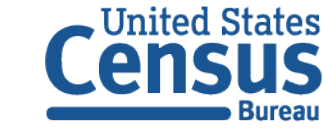

**U.S. Department of Commerce Economics and Statistics Administration U.S. CENSUS BUREAU** census.gov

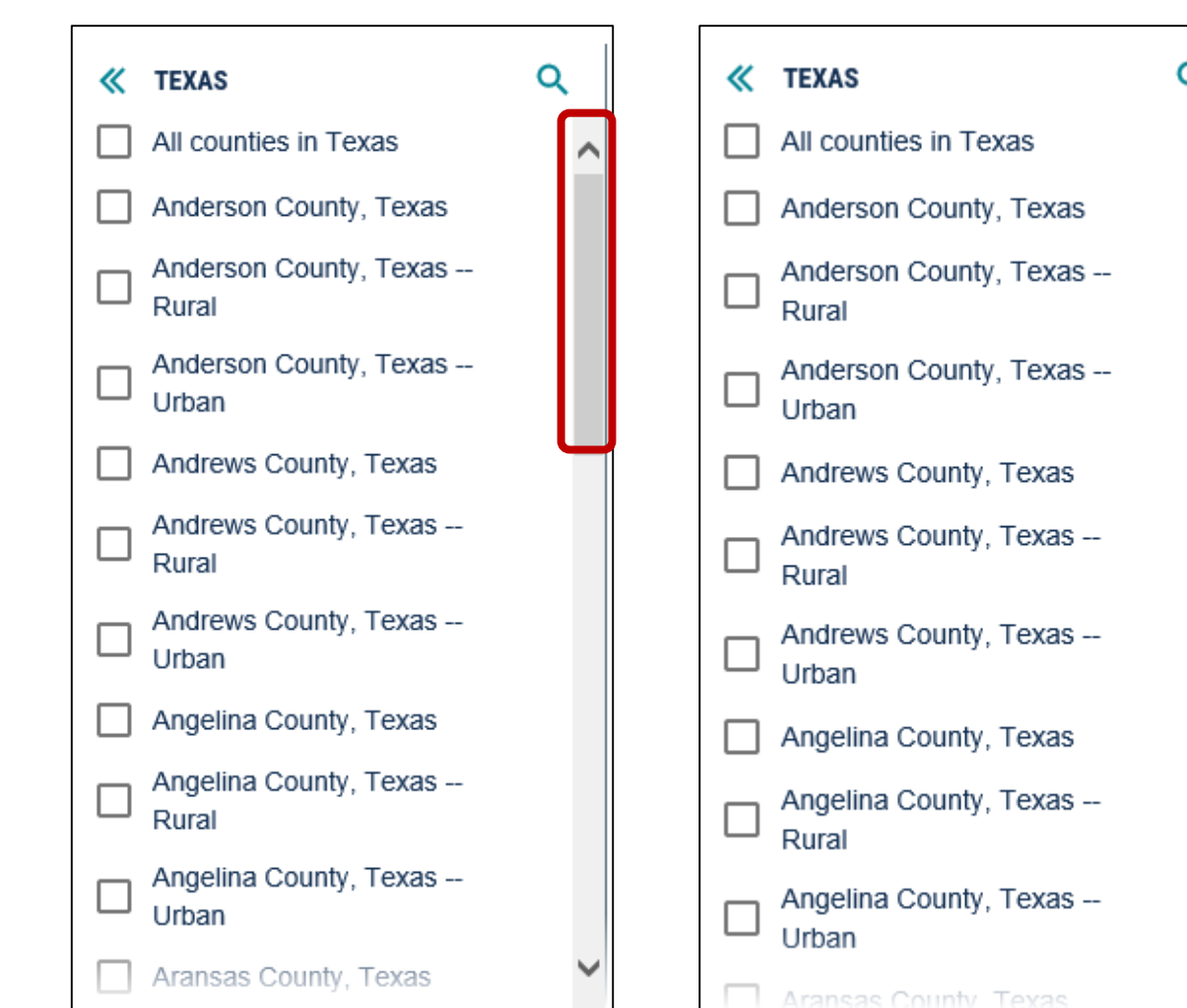

Old: 30 results load at a time New: 100 results load at a time

### Path #1 to Select Your Geo: Summary Level

**Recommended for users who know the three digit summary level code**

- 1. Select your geographic level in one click:
	- Make sure the new summary level toggle is turned on
	- Scroll and click on your geo level of interest, sorted by 3-digit summary level code
- 2. Follow additional prompts and select a checkbox to add geo to search query

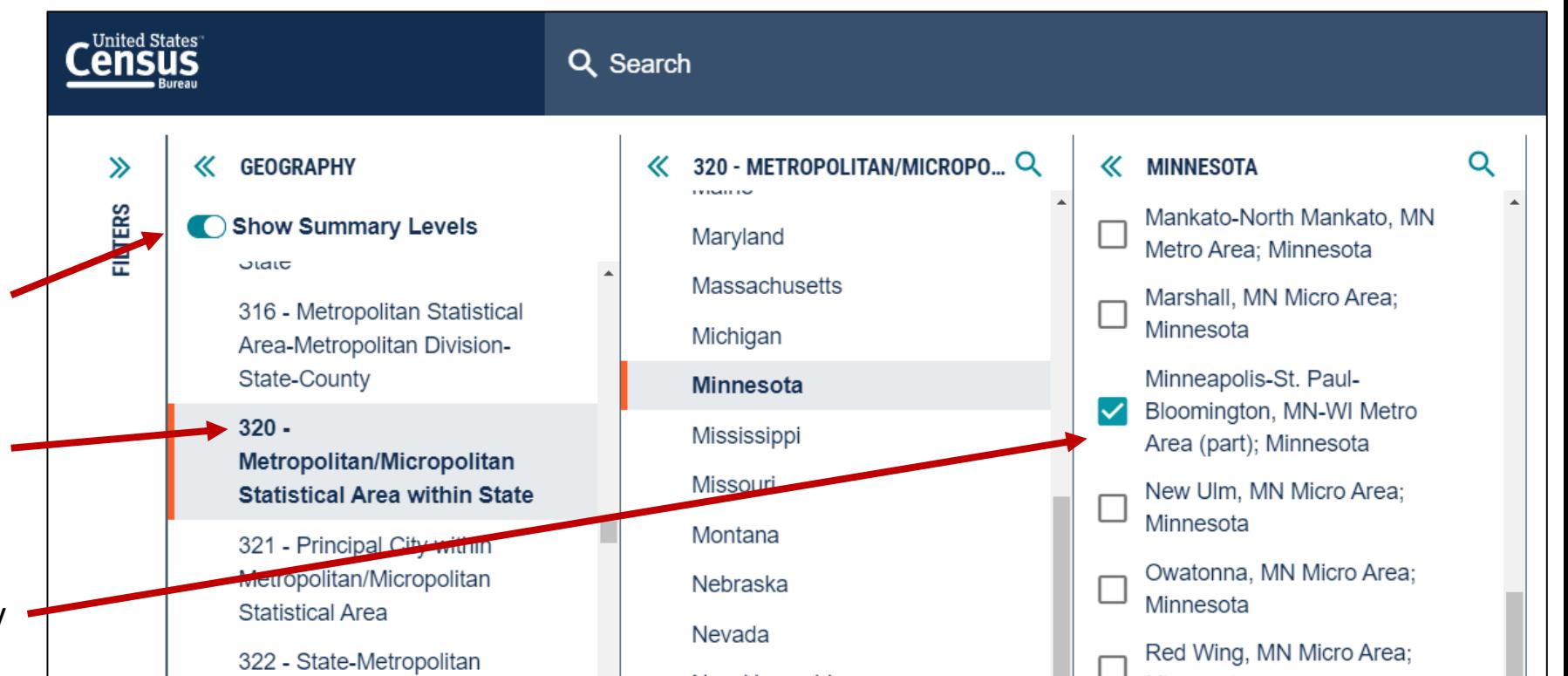

Example: Get data on the portion of Minneapolis metro area within the state of MN

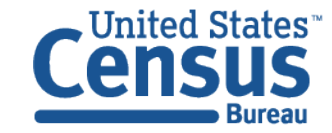

### Path #2 to Select Your Geo: New Step-by-Step Geo Experience

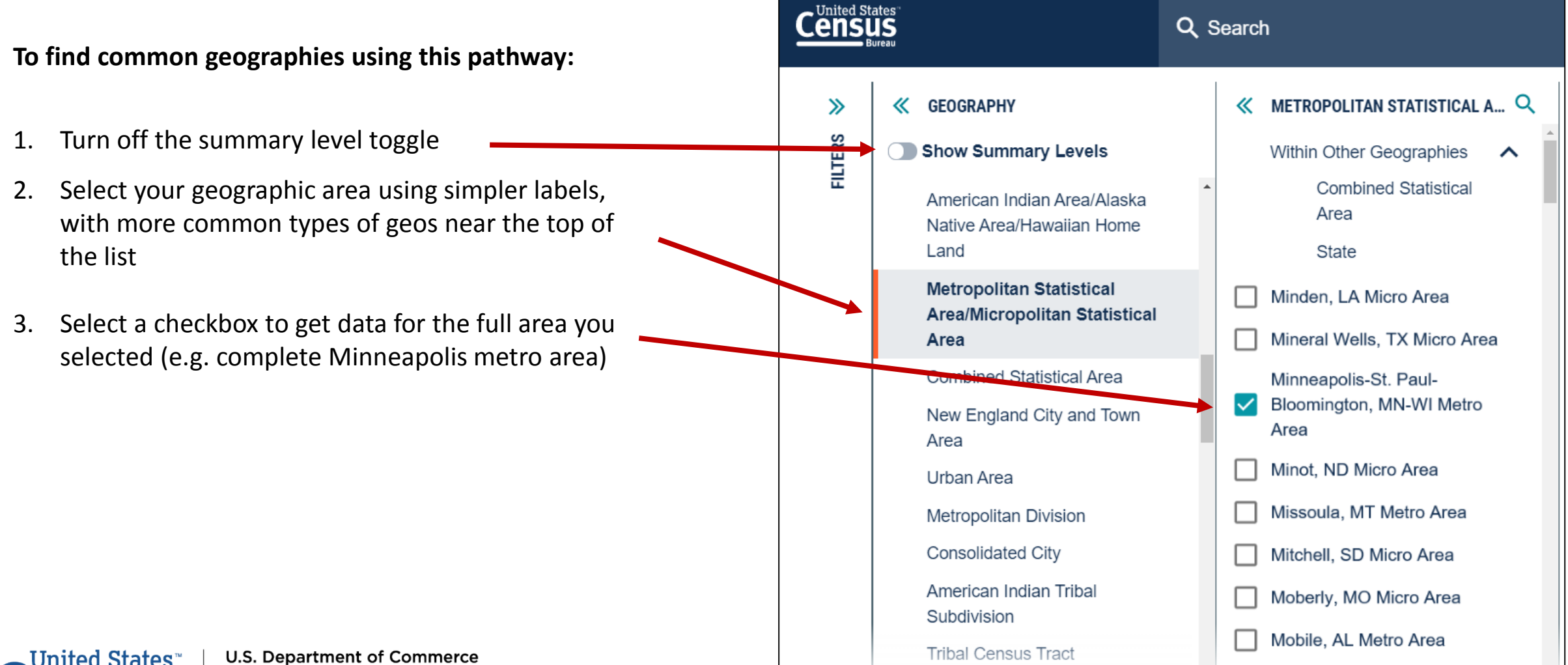

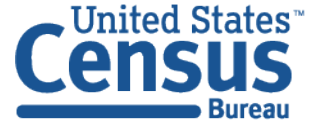

**Economics and Statistics Administration U.S. CENSUS BUREAU** census.gov

Example: Get data for the complete Minneapolis metro area

### Path #2 to Select Your Geo: New Step-by-Step Geo Experience (Continued)

**To find more complex summary levels rolled up into this geographic area:**

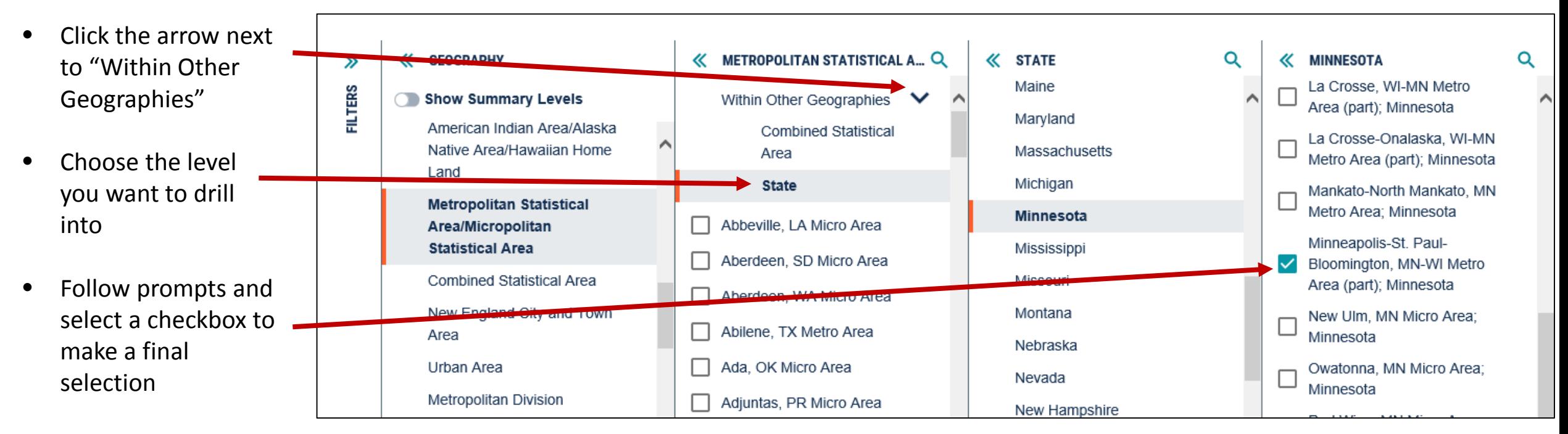

Example: Get data on the portion of Minneapolis metro area within the state of MN

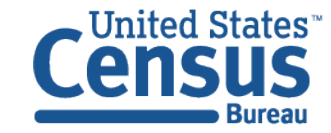

## Improvements for geography filters

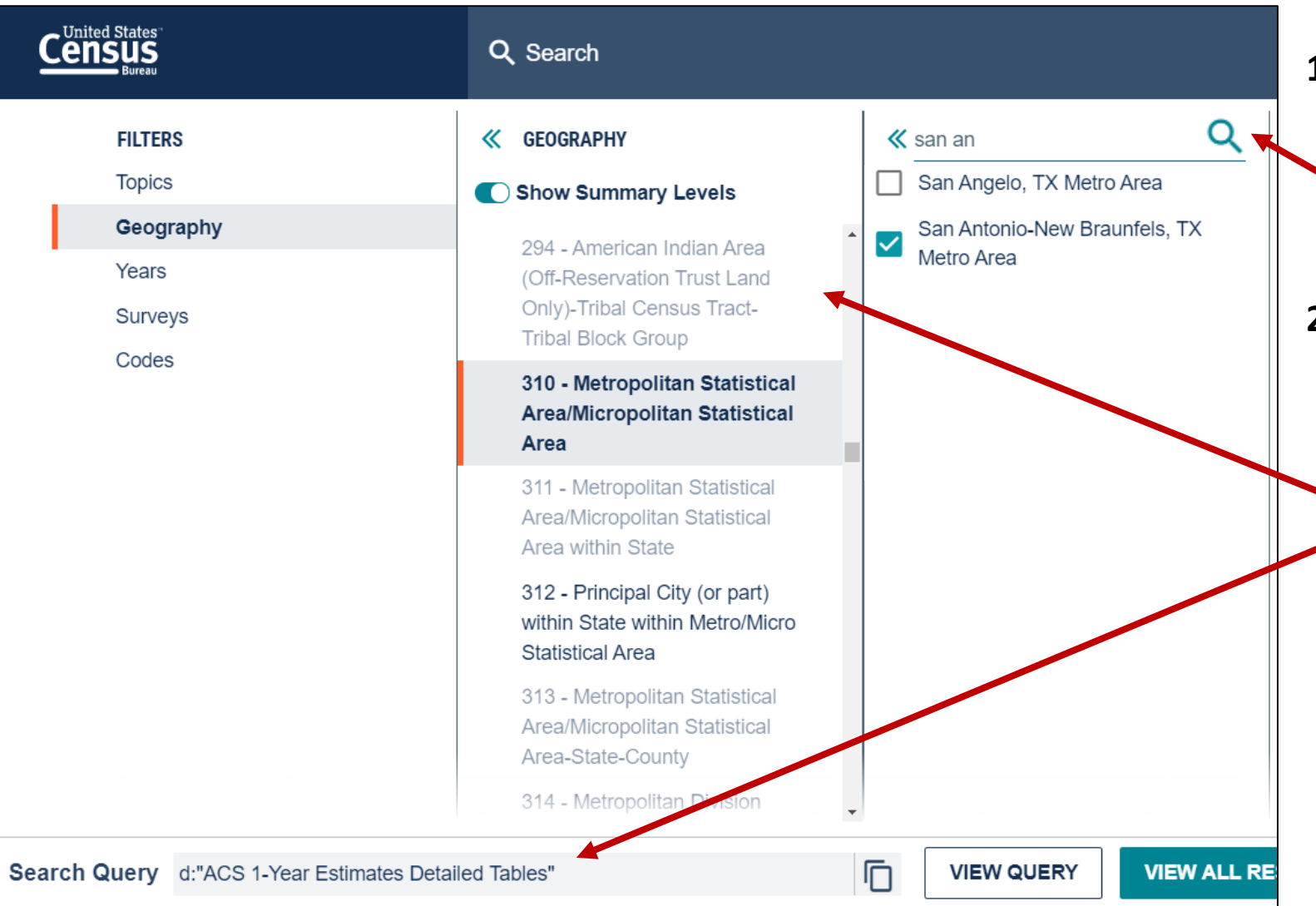

- **1. Search by filter panel – narrow results in a long list of geographies**
	- Example: Click this icon to find the exact metro/micro area you need
- **2. Geographic areas are grayed out when they are not compatible with your other search selections**

Example: Statistics for summary level 294 (tribal block groups) are not produced for ACS 1-year estimates

# New Toggle for Geographic Components

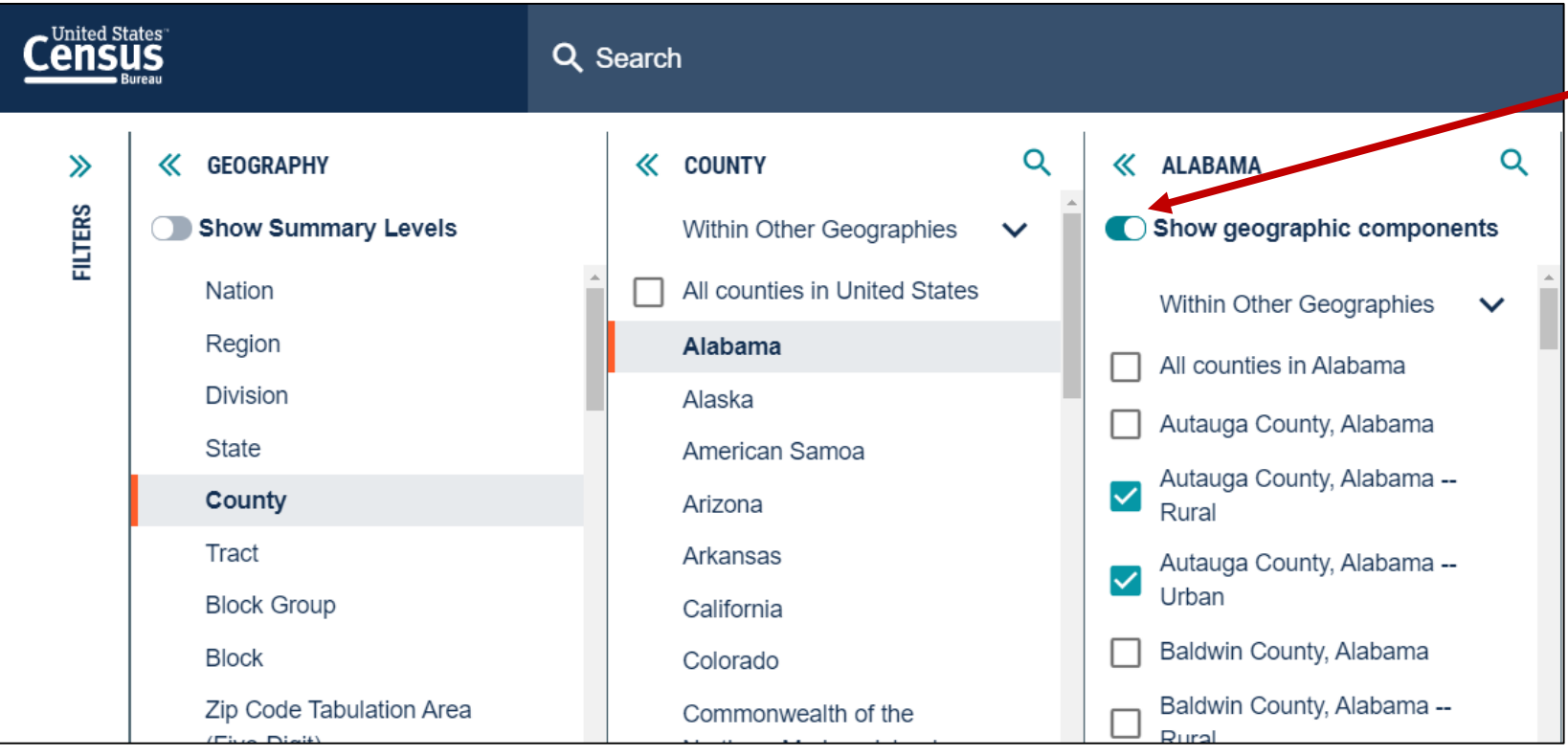

#### **New toggle to select geo components**

- Available in step-by-step filter experience
- Turned off by default to give you a clean list of geographies

Example: The urban and rural portions of Autauga County, AL

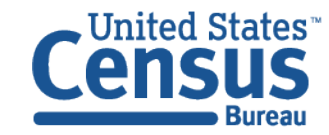

# Download Multiple Tables At Once

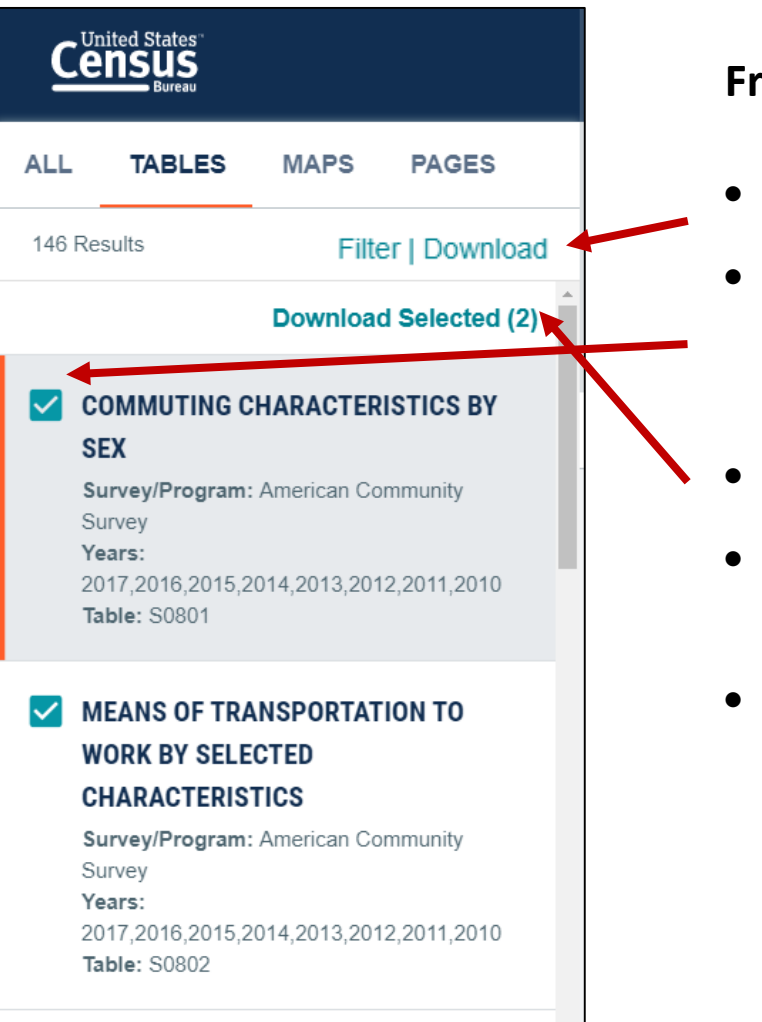

#### **From the table results page:**

- Click download
- Select checkboxes for the tables you'd like to download
- Click Download Selected
- Choose year(s) and type of estimates
- Click Download

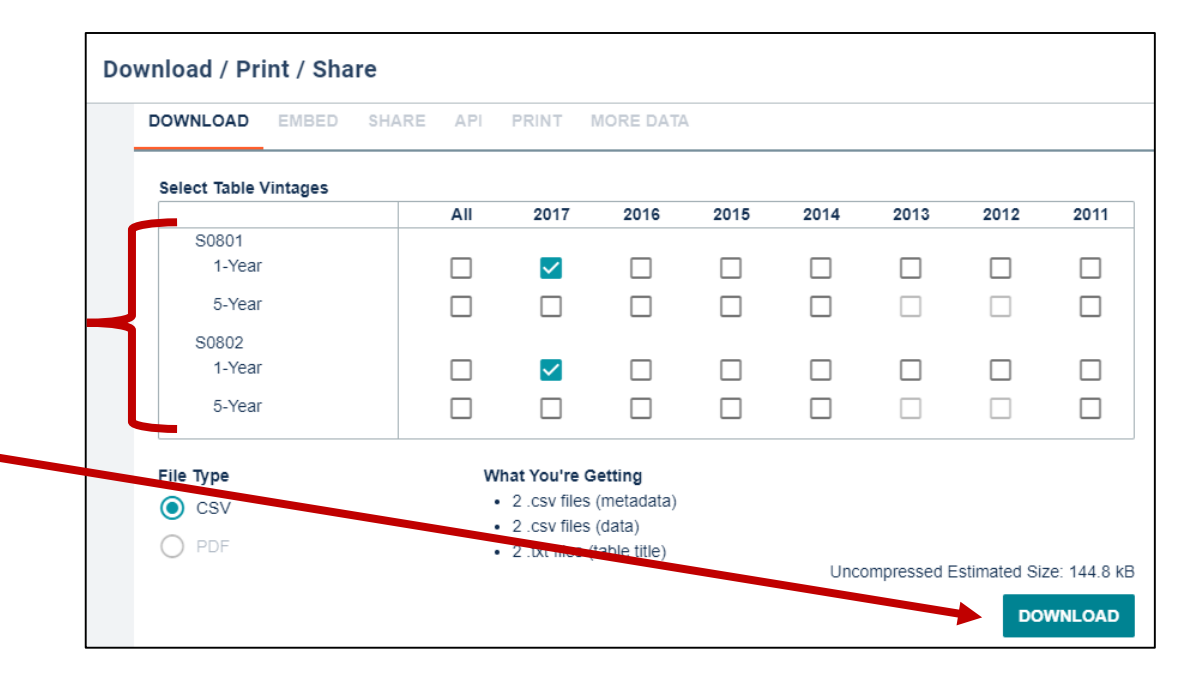

# Table Display Improvements

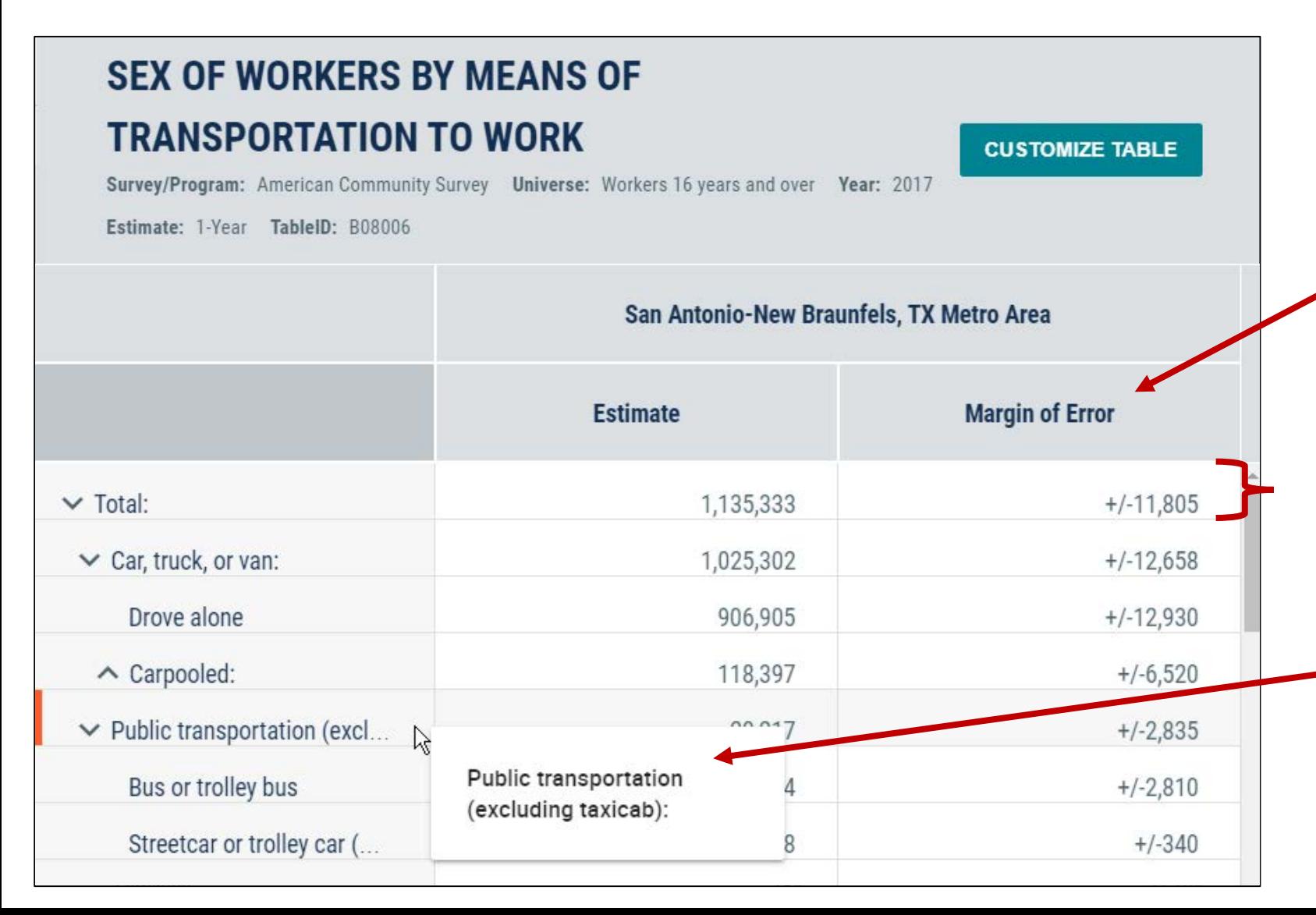

### **1. Margins of Error (MOE) Shown by Default for ACS Tables**

You can turn it off in the full table view

#### **2. View more data**

We decreased the height of each row so you can see more data on your screen

#### **3. View more labels**

We made improvements to show more of the label's text by default, and added a hover to see long labels more easily

## Table Controls – New Links to FTP/Census Websites

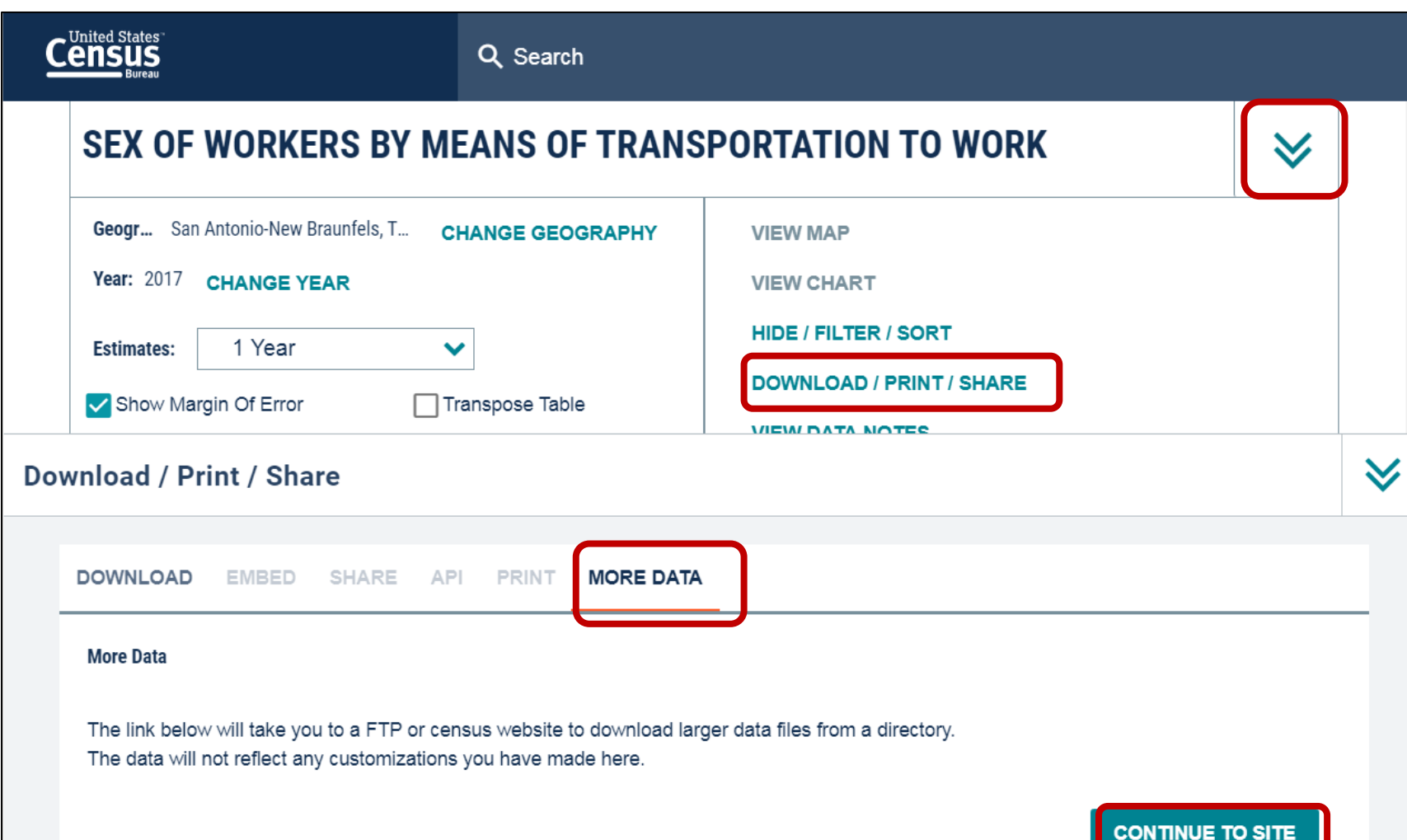

**New links to access more data (FTP site or Census websites):**

- Open full table view
- Expand **chevron** in the upper right
- Click **Download/Print/Share**
- Click **More Data** tab
- Select **Continue to Site**

\*NOTE: The "More Data" tab will be grayed out if FTP links are not available

# Mapping Improvements

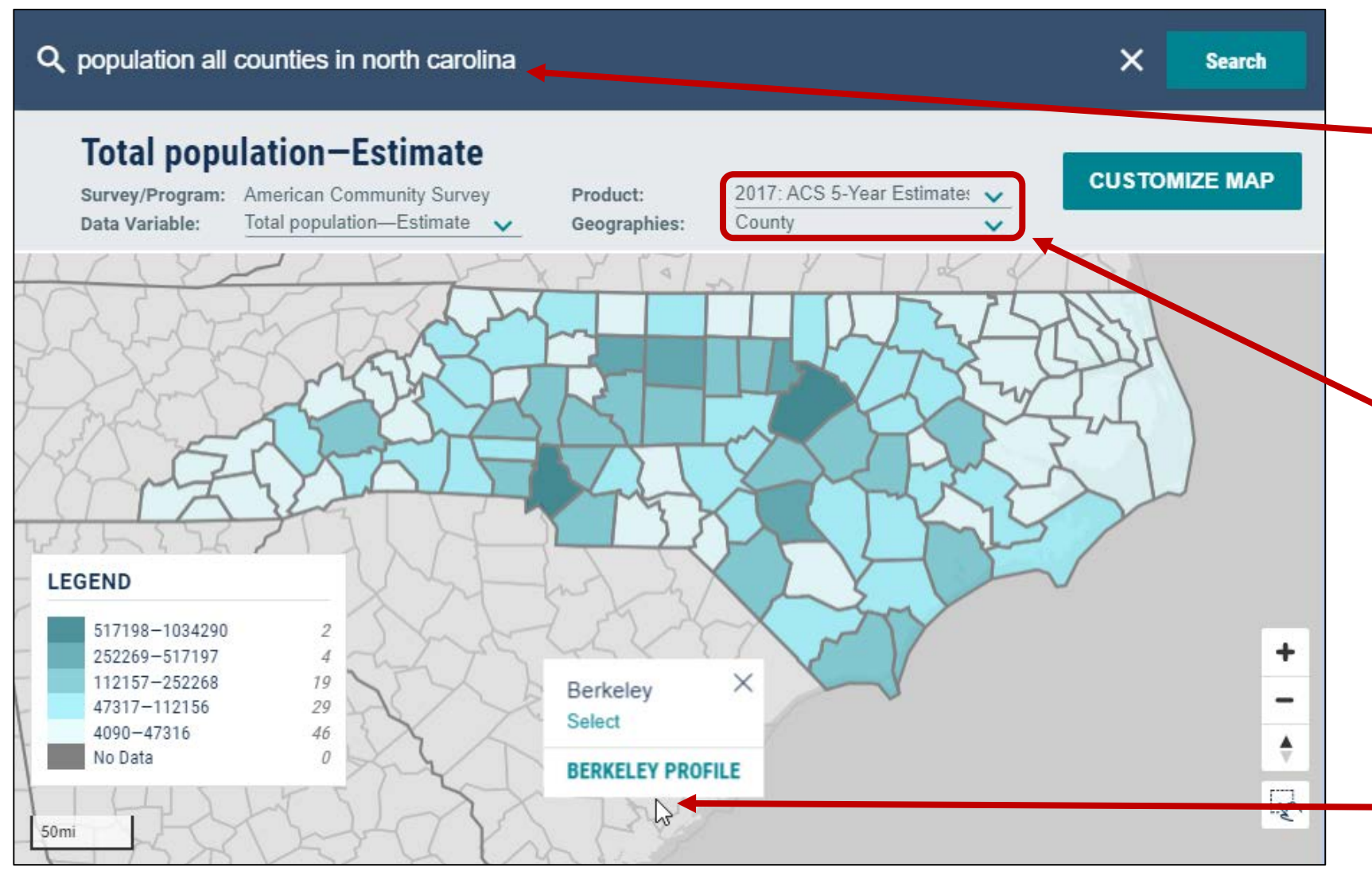

### **1. Maps now work with collections of geographies**

Example: All counties in NC

### **2. Map layer defaults to the geographic level you selected**

Previously, the map always defaulted to the state level.

**\*Tip**: To get a more complete map of ACS variables, be sure to select ACS 5-year estimates from the dropdown

### **3. You can add more geographies outside of the geo collection**

Example: Berkeley county, SC

# Mapping Improvements (continued)

**Map results page now allows you to:**

- Clear your geographies
- Download tables

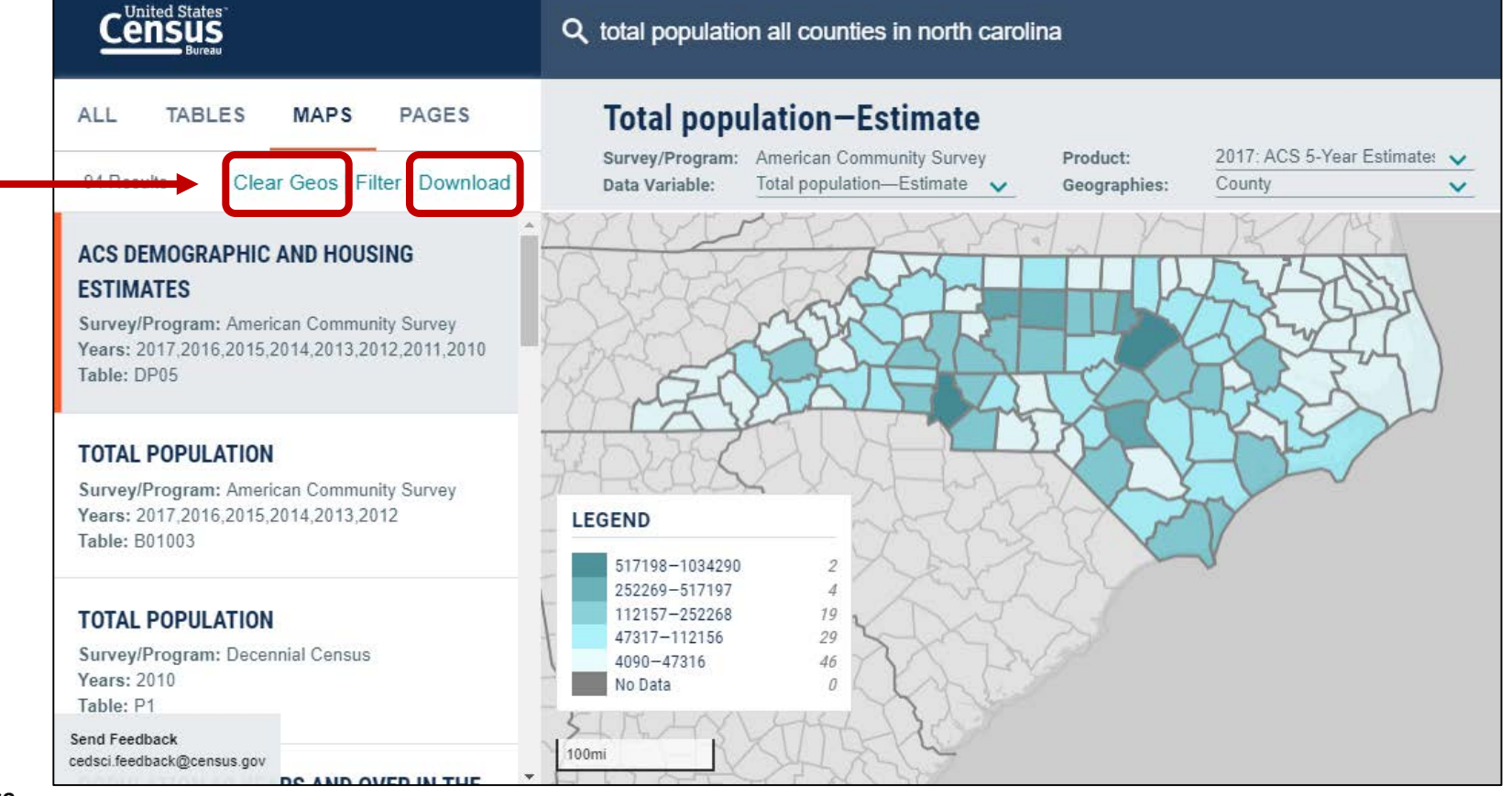

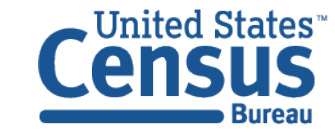

# Search by Product and Service Code

Manufacturers' sa

Motorcycles

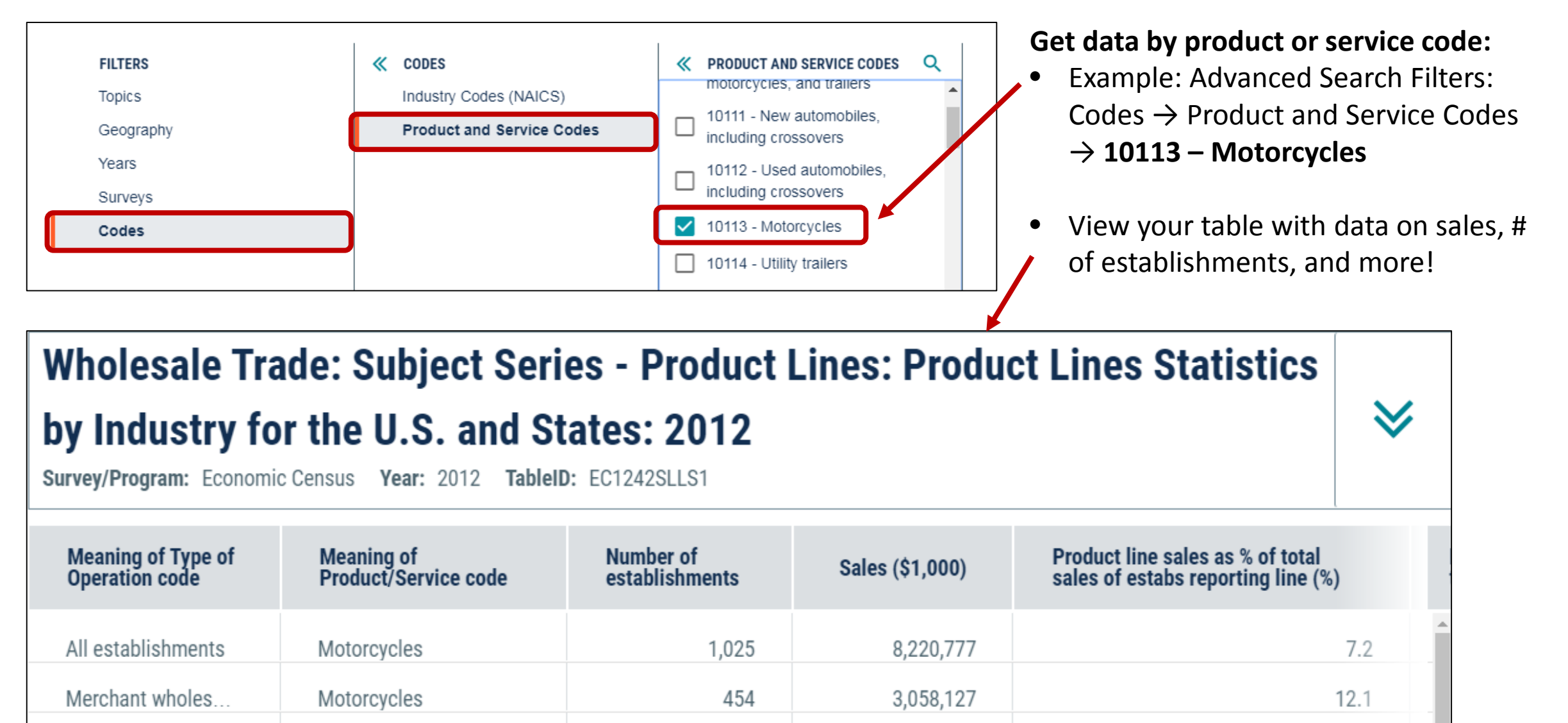

h

4.349.090

**26**

69

# View Large Econ Tables

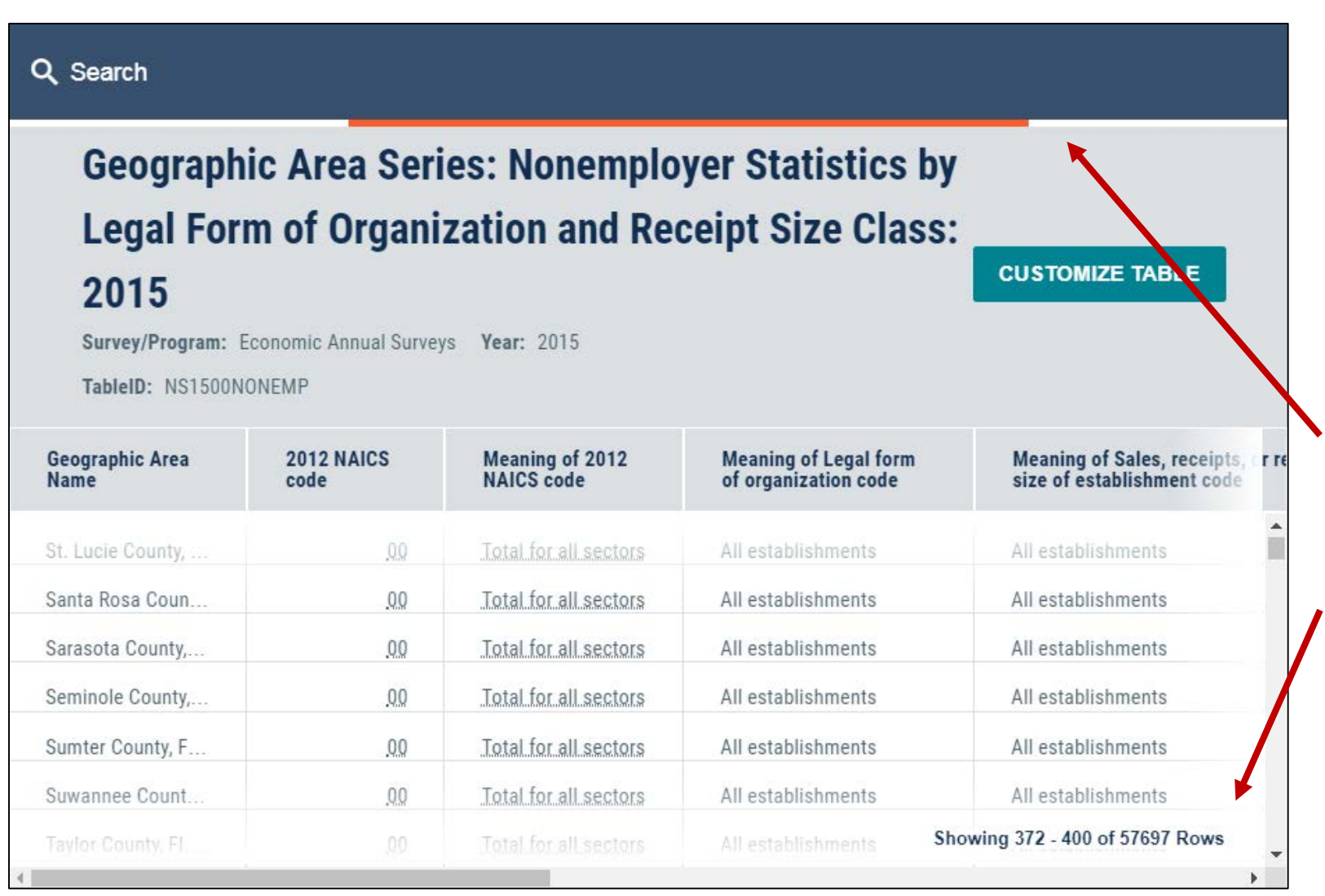

**You can now view large econ tables that were previously unavailable on data.census.gov.** 

- The table will load in sections as you scroll, 400 rows at a time
- When more rows are loading, you will see an orange loading indicator at the top for a brief time
- Lower right indicates how many rows you are viewing on screen

# Looking Ahead

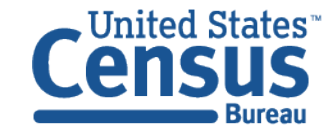

### Plans to Add More Checkboxes to Select All Geos in a List

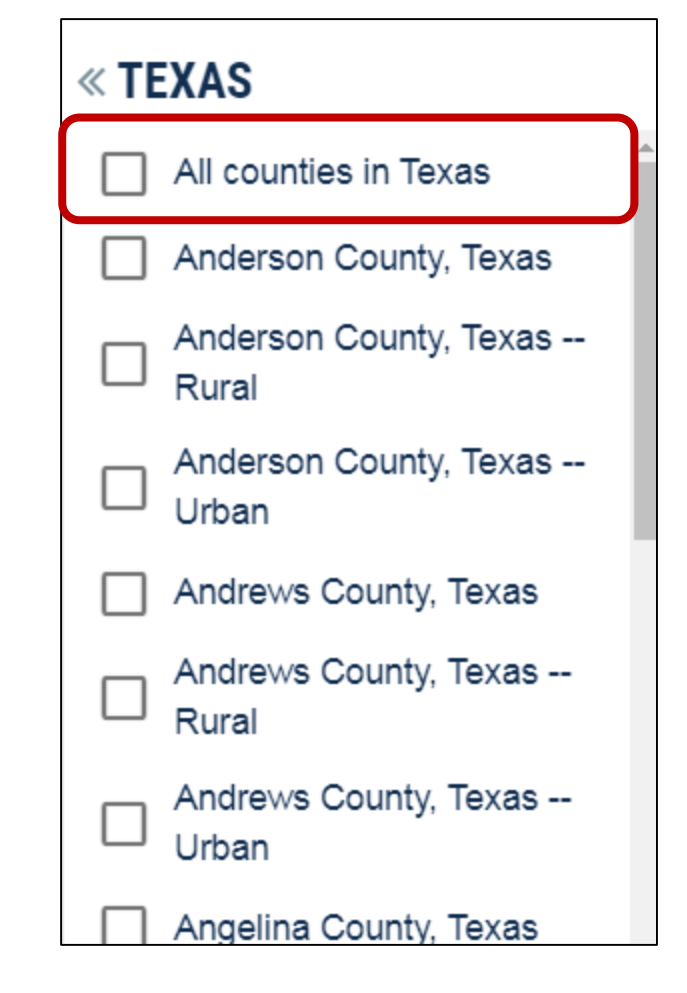

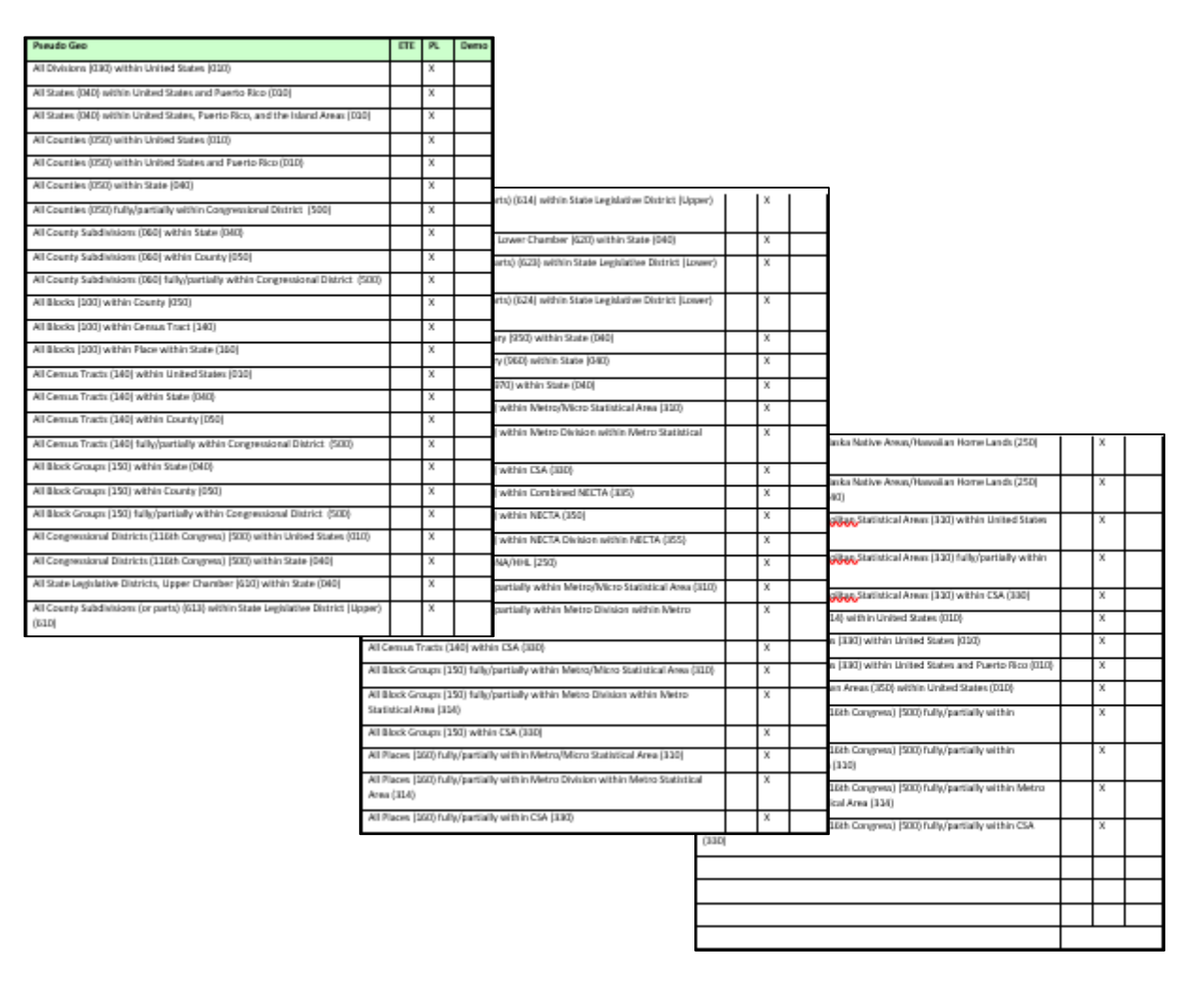

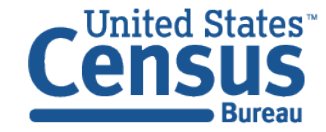

# Plans to Improve the Way You Select Geographies

• A to Z – Clickable letters on the right to jump to a specific part of the list

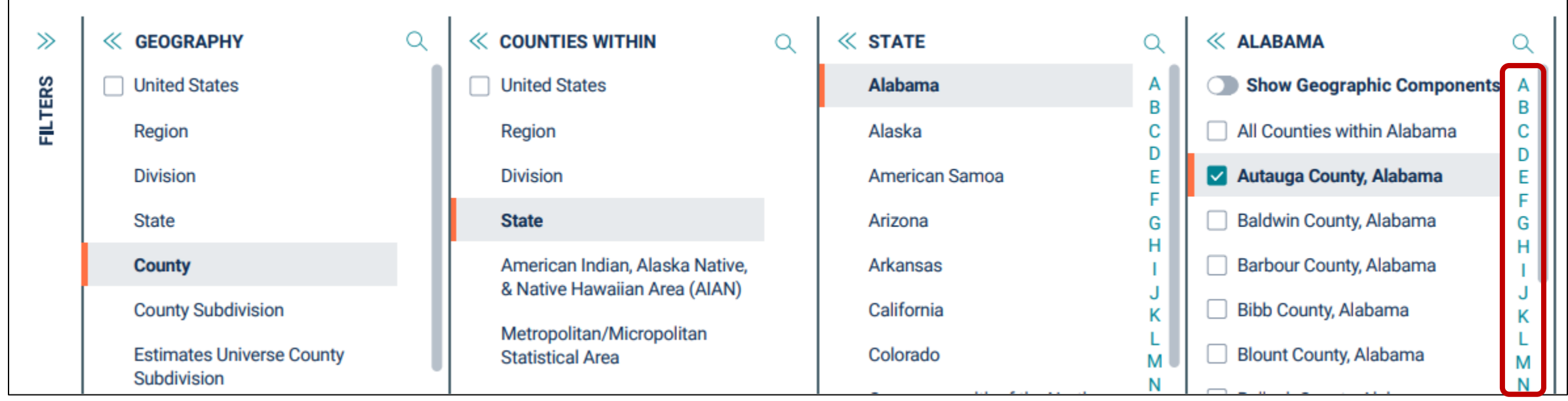

\*This is a wireframe only to show some of the user needs that we are working to meet. The exact build may differ and could come incrementally across multiple future releases.

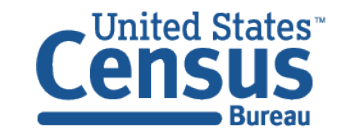

# Performance Improvements

We are working to improve performance of data.census.gov by:

- Increasing hardware (more servers)
- Implementing new caching strategy
- Improving code that data.census.gov is built on
- Getting a database administrator (DBA)

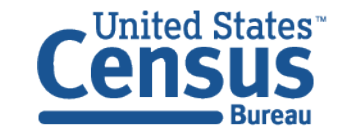

# Search Improvements

We are working to improve search relevancy of data.census.gov by:

- Rebuilding Entity Recognition
- Partnering with data providers for curated results
- Promoting feature results (single estimate)
- Working on a POC for unstructured content from census.gov

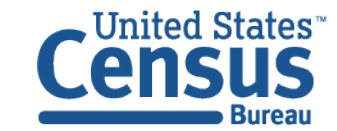

# Our Development Depends on YOUR Feedback

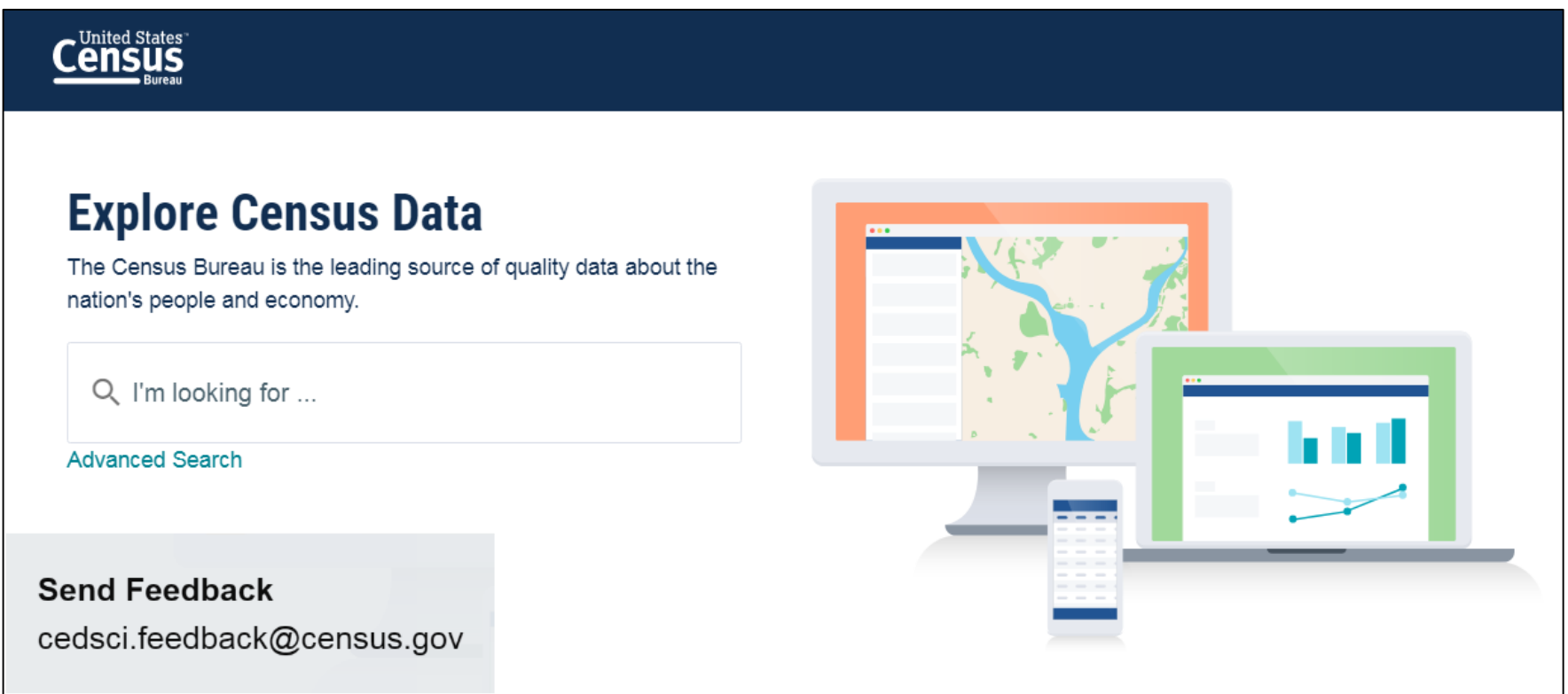

### Check out our preview platform at data.census.gov and provide comments at cedsci.feedback@census.gov.

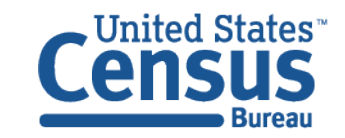

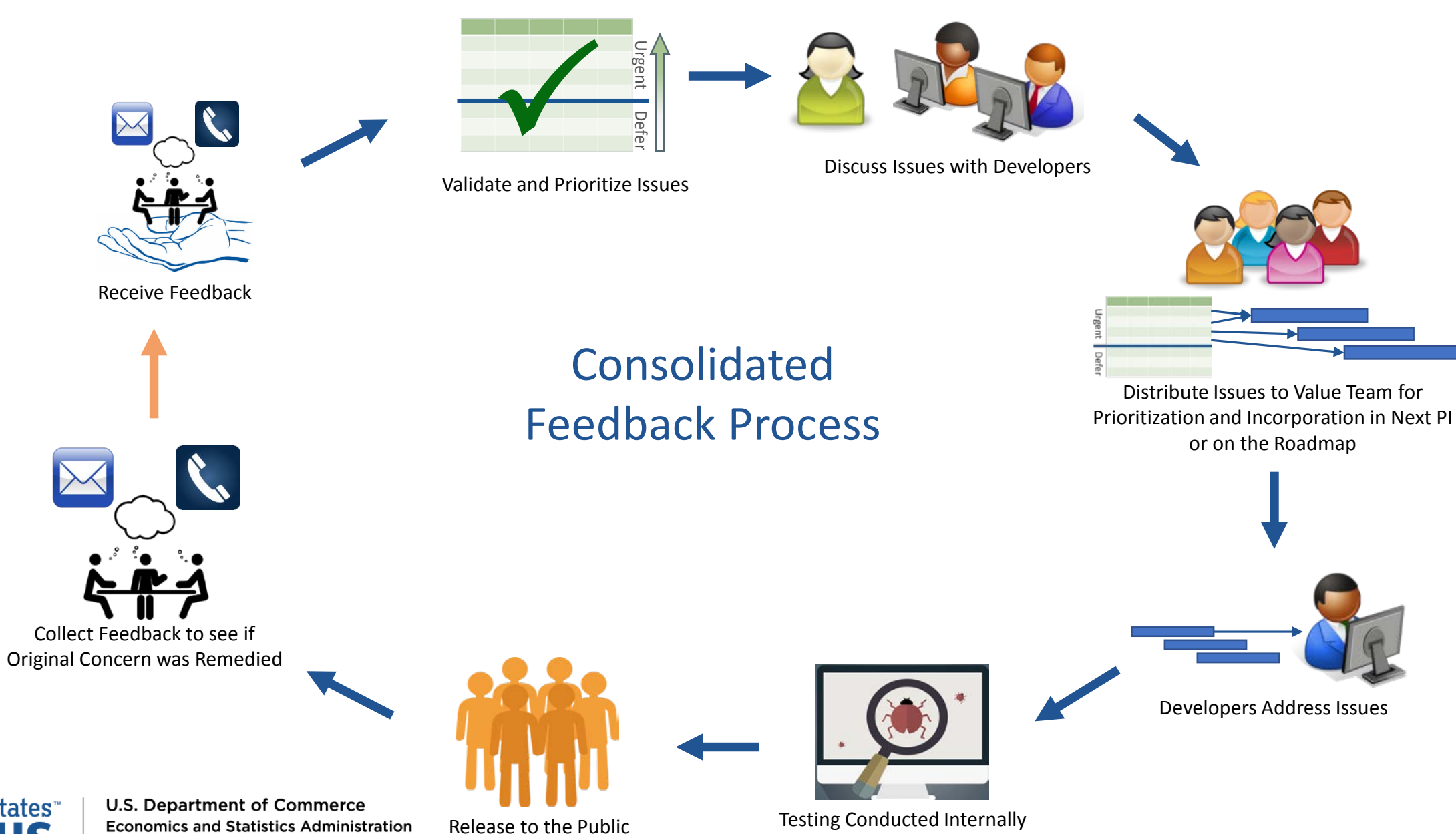

**United States** Bureau

**Economics and Statistics Administration U.S. CENSUS BUREAU** census.gov

#### **Feedback**

Email your comments to [cedsci.feedback@census.gov](mailto:cedsci.feedback@census.gov)

#### **Learn More and Share**

Webinars: census.gov/data/academy/webi nars/2019/census-websiteupdates.html

Release Notes & FAQs: data.census.gov/assets/faqsrelease-notes.pdf

#### **Stay in Touch**

[tyson.weister@census.gov](mailto:tyson.weister@census.gov) 301-763-9135

[kanin.l.reese@census.gov](mailto:kanin.l.reese@census.gov) 301-763-3493

[tammy.s.anderson@census.](mailto:tammy.s.anderson@census.gov) gov 301-763-5247

[belva.a.kirk@census.gov](mailto:belva.a.kirk@census.gov) 301-763-4502

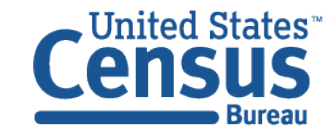